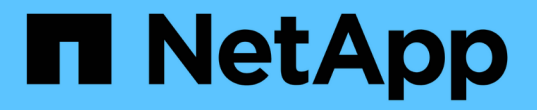

### 过渡挂载点使用 **DMMP** 设备名称的 **LUN** ONTAP 7-Mode Transition

NetApp December 19, 2023

This PDF was generated from https://docs.netapp.com/zh-cn/ontap-7mode-transition/sanhost/task\_preparing\_rhel\_luns\_transition\_using\_inventory\_assessment\_workbook.html on December 19, 2023. Always check docs.netapp.com for the latest.

## 目录

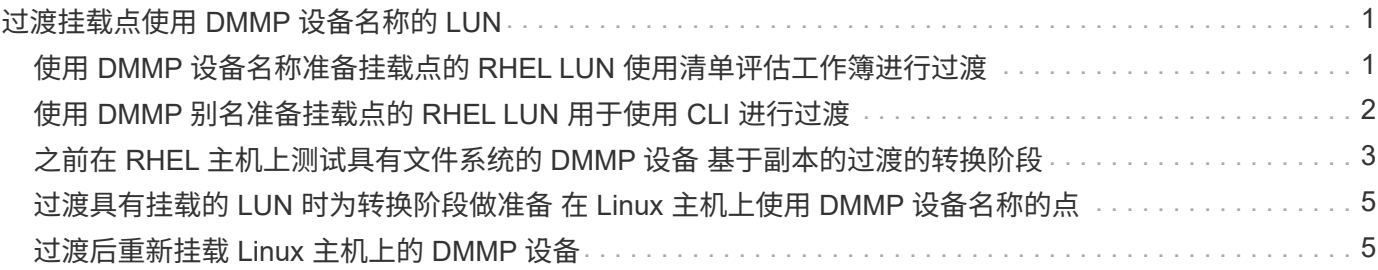

# <span id="page-2-0"></span>过渡挂载点使用 **DMMP** 设备名称的 **LUN**

过渡挂载点使用 DMMP 设备名称的 LUN 之前,必须将 DMMP 设备名称替换为相应的文 件系统 UUID 编号。您必须执行特定步骤为转换阶段做准备,并且必须在过渡后在主机上 重新挂载 DMMP 设备。您可以对 Red Hat Enterprise Linux ( RHEL ) 5 和 RHEL 6 执 行相同的过程。

• 相关信息 \*

[使用](#page-2-1) [DMMP](#page-2-1) [设备名称准备挂载点的](#page-2-1) [RHEL LUN](#page-2-1) [使用清单评估工作簿进行过渡](#page-2-1)

[使用](#page-3-0) [DMMP](#page-3-0) [别名准备挂载点的](#page-3-0) [RHEL LUN](#page-3-0) [用于使用](#page-3-0) [CLI](#page-3-0) [进行过渡](#page-3-0)

[过渡具有挂载的](#page-6-0) [LUN](#page-6-0) [时为转换阶段做准备](#page-6-0) [在](#page-6-0) [Linux](#page-6-0) [主机上使用](#page-6-0) [DMMP](#page-6-0) [设备名称的点](#page-6-0)

[过渡后重新挂载](#page-6-1) [Linux](#page-6-1) [主机上的](#page-6-1) [DMMP](#page-6-1) [设备](#page-6-1)

### <span id="page-2-1"></span>使用 **DMMP** 设备名称准备挂载点的 **RHEL LUN** 使用清单评估工 作簿进行过渡

过渡挂载点使用 DMMP 设备名称的 LUN 之前,必须将 DMMP 设备名称替换为相应的文 件系统 UUID 编号。此适用场景 Red Hat Enterprise Linux ( RHEL ) 5 和 RHEL 6 。

这种基于操作步骤适用场景副本的过渡和无副本过渡。

步骤

1. 从清单评估工作簿 \_ 收集过渡前信息。

具体而言,您需要以下信息:

- DMMP 设备上配置的文件系统
- DMMP 设备挂载到的目录
- DMMP 设备的文件系统 UUID

#### 步骤

- 1. 验证 DMMP 设备的挂载点是否已在 ` /etc/fstab `文件中定义。
- 2. 创建文件的备份:

`\* cp /etc/fstab /etc/fstab\_pre\_transition\*`

3. 编辑 ` /etc/fstab` 文件,将 DMMP 设备名称替换为其相应的文件系统 UUID 编号。

在以下示例中, DMMP 设备 /dev/mapper/360a9800037534562572b453855496b41 将替换为 UUID a073547e-00b6-4bf9-8e08-5eef08499a9c :

```
[root@IBMx3550M3-229-169 ~]# cat /etc/fstab
/dev/VolGroup00/LogVol00 / ext3 defaults 1 1
LABEL=/boot /boot ext3 defaults 1 2
tmpfs /dev/shm tmpfs defaults 0 0
devpts /dev/pts devpts gid=5, mode=620 0 0
sysfs /sys sysfs defaults 0 0
proc /proc proc defaults 0 0
/dev/VolGroup00/LogVol01 swap swap defaults 0 0
/dev/mapper/test_vg-test_lv /mnt/lvm_ext3 ext3 defaults,_netdev 0 0
UUID=a073547e-00b6-4bf9-8e08-5eef08499a9c /mnt/dmmp_ext3 ext3
defaults, netdev 0 0
```
◦ 相关信息 \*

[从清单评估工作簿收集过渡前信息](https://docs.netapp.com/zh-cn/ontap-7mode-transition/san-host/task_gathering_pretransition_information_from_inventory_assessment_workbook.html)

#### <span id="page-3-0"></span>使用 **DMMP** 别名准备挂载点的 **RHEL LUN** 用于使用 **CLI** 进行过 渡

过渡使用 DMMP 设备名称的挂载点之前,必须将 DMMP 设备名称替换为相应的文件系统 UUID 编号。

这种基于操作步骤适用场景副本的过渡和无副本过渡。

步骤

1. 确定并记录要过渡的 LUN 的 SCSI 设备 ID :

` \* sanlun lun show\*`

SCSI 设备 ID 列在输出的 filename 列下。

2. 确定并记录要过渡的 LUN 的 DMMP 设备名称:

```
` * 多路径 -ll SCSI_device_ID*`
```
在以下示例中, 360a9800037534562572b453855496b41 是 DMMP 设备名称:

```
[root@IBMx3550M3-229-169 ~]# multipath -ll /dev/sdc
dmmp fs lun (360a9800037534562572b453855496b41) dm-3 NETAPP, LUN
[size=1.0G] [features=3 queue if no path pg init retries 50]
[hwhandler=0][rw]
\_ round-robin 0 [prio=2][active]
     \_ 9:0:0:1 sdc 8:32 [active][ready]
      \_ 9:0:0:1 sdg 8:96 [active][ready]
```
3. 确定 DMMP 设备上配置的文件系统:

` \* blkid` -I *DMMP\_device\_name*\*

输出中的类型值用于标识文件系统。

在以下示例中,文件系统为 ext3 。

```
[root@ibmx3550-229-108 ~]#blkid | grep -i
3600a09804d532d79565d47617679658
/dev/mapper/3600a09804d532d79565d47617679658:
UUID="450b999a-4f51-4828-8139-29b20d2f8708" TYPE="ext3" SEC_TYPE="ext2"
```
4. 确定 LUN 的 UUID 编号:

` \* dumpe2fs *device\_path\_name*` UUID \*

5. 确定 DMMP 设备的挂载目录:

 $\cdot$  \* df -h\* $\cdot$ 

在以下示例中, ` /mnt/DMMP\_ext3` 表示 DMMP 设备挂载到的目录:

```
[root@IBMx3550M3-229-169 ~]# df -h
Filesystem Size Used Avail Use% Mounted on
/dev/mapper/dmmp_fs_lun
1008M 34M 924M 4% /mnt/dmnp_ext3
```
6. 在 ` /etc/fstab` 文件中验证是否已定义 DMMP 设备的挂载点:

` \* cat /etc/fstab\*`

DMMP 设备名称和挂载目录应显示在输出中。

7. 创建 ` /etc/fstab` 文件的备份:

` \* cp /etc/fstab /etc/*fstab\_pre\_transition\_bkup*\*`

8. 编辑 `/etc/fstab` 文件,将 DMMP 设备名称替换为其相应的文件系统 UUID 编号。

### <span id="page-4-0"></span>之前在 **RHEL** 主机上测试具有文件系统的 **DMMP** 设备 基于副本 的过渡的转换阶段

如果使用 7- 模式过渡工具( 7MTT ) 2.2 或更高版本以及 Data ONTAP 8.3.2 或更高版本 对 Red Hat Enterprise Linux ( RHEL ) 主机执行基于副本的过渡, 您可以在转换阶段之 前测试已过渡的集群模式 Data ONTAP LUN , 以验证是否可以挂载 DMMP 设备。在测试 期间,源主机可以继续对源 7- 模式 LUN 运行 I/O 。

新的集群模式 Data ONTAP LUN 必须映射到测试主机,并且 LUN 必须已做好过渡准备。

您应保持测试主机与源主机之间的硬件奇偶校验。

在测试主机上执行以下步骤。

- 1. 基线数据复制完成后, 在 7MTT 用户界面 ( UI ) 中选择 \* 测试模式 \* 。
- 2. 在 7MTT UI 中,单击 \* 应用配置 \* 。
- 3. 获取集群模式 Data ONTAP LUN 的新 SCSI 设备名称:

` \* sanlun lun show\*`

在以下示例中, ` /dev/sdl` 是 lun\_dmmp\_raw LUN 的 SCSI 设备名称, ` /dev/sdk` 是 lun dmmp raw alias LUN 的 SCSI 设备名称:

[root@ibmx3550-229-108 /]# sanlun lun show controller(7mode/E-Series)/ vserver (cDOT/FlashRay) lun-pathname filename ---------------------------------------------------------- vs\_brb /vol/dmmp\_raw\_vol/lun\_dmmp\_raw /dev/sdl vs brb /vol/dmmp\_raw\_alias\_vol/lun\_dmmp\_raw\_alias /dev/sdk

4. 为集群模式 Data ONTAP LUN 配置 DMMP 设备:

` \* 多路径 \*`

- 5. 获取集群模式 Data ONTAP LUN 的设备句柄 ID :
	- ` \* 多路径 -ll\*`

以下是设备句柄 ID 的示例: "`3600a09804d532d79565d47617679764d` "

6. 确定 DMMP 设备上配置的文件系统:

- 7. 确定源主机上的 ` /etc/fstab` 文件中是否存在逻辑卷的挂载点条目。
- 8. 如果源主机上存在逻辑卷的挂载点条目,请手动编辑测试主机上的 ` /etc/fstab` 文件以添加挂载点条目。
- 9. 挂载 LUN :

` \* 挂载 -A\*`

10. 验证是否已挂载 DMMP 设备:

` \* 挂载 \*`

- 11. 根据需要执行测试。
- 12. 完成测试后,关闭测试主机:

<sup>` \*</sup> blkid` -I *device\_handle\_ID*\*

` \* shutdown -h -t0 now\*`

13. 在 7MTT UI 中,单击 \* 完成测试 \* 。

如果要将集群模式 Data ONTAP LUN 重新映射到源主机,则必须为源主机做好转换阶段的准备。如果集群模式 Data ONTAP LUN 仍要映射到测试主机,则无需在测试主机上执行其他步骤。

• 相关信息 \*

[从清单评估工作簿收集过渡前信息](https://docs.netapp.com/zh-cn/ontap-7mode-transition/san-host/task_gathering_pretransition_information_from_inventory_assessment_workbook.html)

[过渡具有挂载的](#page-6-0) [LUN](#page-6-0) [时为转换阶段做准备](#page-6-0) [在](#page-6-0) [Linux](#page-6-0) [主机上使用](#page-6-0) [DMMP](#page-6-0) [设备名称的点](#page-6-0)

### <span id="page-6-0"></span>过渡具有挂载的 **LUN** 时为转换阶段做准备 在 **Linux** 主机上使用 **DMMP** 设备名称的点

如果要过渡 Linux 主机上挂载点使用别名的 LUN ,则必须在进入转换阶段之前执行几个步 骤。

对于 FC 配置,您必须与集群模式 Data ONTAP 控制器建立网络结构连接并进行分区。

对于 iSCSI 配置,必须发现 iSCSI 会话并将其登录到集群模式 Data ONTAP 控制器。

- 对于基于副本的过渡,请在 7- 模式过渡工具( 7MTT )中启动存储转换操作之前执行以下步骤。
- 对于无副本过渡,请在 7MTT 中启动导出并暂停 7- 模式系统操作之前执行以下步骤。

#### 步骤

1. 停止挂载点的 I/O 。

- 2. 根据应用程序供应商的建议关闭正在访问 LUN 的应用程序。
- 3. 卸载 DMMP 设备:

` \* umount *dir\_name*\*`

4. 刷新 7- 模式 LUN DMMP 设备 ID :

` \* 多路径 -f *device\_name*\*`

如果需要,您可以从 \_Inventory Assessment Workbook 中 \* SAN Host LUNs\* 选项卡下的 \* 操作系统设备 ID\* 列中获取 DDMP 设备名称。

◦ 相关信息 \*

[从清单评估工作簿收集过渡前信息](https://docs.netapp.com/zh-cn/ontap-7mode-transition/san-host/task_gathering_pretransition_information_from_inventory_assessment_workbook.html)

## <span id="page-6-1"></span>过渡后重新挂载 **Linux** 主机上的 **DMMP** 设备

从 7- 模式 ONTAP 过渡到集群模式 Data ONTAP 后,必须重新挂载 RHEL 5 和 RHEL 6 的 DMMP 设备。在挂载 DMMP 设备之前,主机无法访问 7- 模式 LUN 。

如果要执行无副本过渡( CFT ),则必须完成 vol rehost 的过程。请参见 ["](https://docs.netapp.com/us-en/ontap-7mode-transition/copy-free/index.html)[《](https://docs.netapp.com/us-en/ontap-7mode-transition/copy-free/index.html) [7-](https://docs.netapp.com/us-en/ontap-7mode-transition/copy-free/index.html) [模式过渡工具无副本过渡](https://docs.netapp.com/us-en/ontap-7mode-transition/copy-free/index.html)[指](https://docs.netapp.com/us-en/ontap-7mode-transition/copy-free/index.html) [南》](https://docs.netapp.com/us-en/ontap-7mode-transition/copy-free/index.html)["](https://docs.netapp.com/us-en/ontap-7mode-transition/copy-free/index.html) 了解详细信息。

- 对于基于副本的过渡,请在 7- 模式过渡工具( 7MTT )中完成存储转换操作后执行以下步骤。
- 对于 CFT ,请在 7MTT 中的导入数据和配置操作完成后执行以下步骤。

步骤

- 1. 生成 7- 模式到 ONTAP LUN 的映射文件:
	- $\cdot$  对于基于副本的过渡,请从安装了 7MTT 的 Linux 主机运行以下命令: +`\* 过渡 CBT 导出 lunmap -p *project-name* -o *file\_path*\*`

例如:

- ` \* 过渡 CBT 导出 lunmap -p SanWorkLoad -o c : /Libraires/Documents/7-C-LUN-mapping-csv\*`
- 对于无副本过渡,请在安装了 7MTT 的系统中运行以下命令: + ` \* 过渡 CFT 导出 lunmap -p *projectname* -s SVM-name -o *output-file*\*`

例如:

` \* 过渡 CFT 导出 lunmap -p SanWorkLoad -s svml -0 c : /Libraries/Documents/7—to-C-LUNmapping-svml.csv \*`

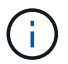

您必须对每个 Storage Virtual Machine ( SVM ) 运行此命令。

- 2. 记下 LUN 映射文件中的新 ONTAP LUN 设备句柄 ID 。
- 3. 删除为 7- 模式 LUN 创建的 SCSI 设备:
	- 要删除所有 SCSI 设备,请执行以下操作: + ` \* rescan-scsi-bus.sh -r\*`
	- 单独删除每个 SCSI 设备: + ` \* echo 1> /sys/block/*SCSI\_ID\_*/delete\*`

必须在所有 7- 模式 LUN SCSI 设备上执行此命令。请参见清单评估工作簿 \_ 的 SAN 主机 LUN 选项卡 上的 SCSI 设备 ID 列, 以确定 LUN 的 SCSI 设备 ID 。

4. 发现新的 ONTAP LUN :

` \* 重新扫描 -scsi-bus.sh\*`

5. 验证是否已发现 ONTAP LUN :

` \* sanlun lun show\*`

ONTAP LUN 的 SCSI 设备应列在 filename 列下。

6. 为 ONTAP LUN 配置 DMMP 设备:

` \* 多路径 \*`

7. 验证 DMMP 设备是否存在:

` \* 多路径 -ll *lun\_scsi\_device\_name*\*`

在以下示例中, 3600a098051764937303f4479515a7451 表示 DMMP 设备句柄 ID :

[root@IBMx3550M3-229-169 ~]#multipath -ll /dev/sdq 3600a098051764937303f4479515a7451 dm-6 NETAPP,LUN C-Mode

8. 挂载 LUN :

` \* 挂载 *device\_name mountpoint*`

如果在 `/etc/fstab` 文件中定义了挂载点,则可以运行 mount -a 命令挂载所有挂载点。

9. 验证挂载点:

` \* 挂载 \*`

#### 版权信息

版权所有 © 2023 NetApp, Inc.。保留所有权利。中国印刷。未经版权所有者事先书面许可,本文档中受版权保 护的任何部分不得以任何形式或通过任何手段(图片、电子或机械方式,包括影印、录音、录像或存储在电子检 索系统中)进行复制。

从受版权保护的 NetApp 资料派生的软件受以下许可和免责声明的约束:

本软件由 NetApp 按"原样"提供,不含任何明示或暗示担保,包括但不限于适销性以及针对特定用途的适用性的 隐含担保,特此声明不承担任何责任。在任何情况下,对于因使用本软件而以任何方式造成的任何直接性、间接 性、偶然性、特殊性、惩罚性或后果性损失(包括但不限于购买替代商品或服务;使用、数据或利润方面的损失 ;或者业务中断),无论原因如何以及基于何种责任理论,无论出于合同、严格责任或侵权行为(包括疏忽或其 他行为),NetApp 均不承担责任,即使已被告知存在上述损失的可能性。

NetApp 保留在不另行通知的情况下随时对本文档所述的任何产品进行更改的权利。除非 NetApp 以书面形式明 确同意,否则 NetApp 不承担因使用本文档所述产品而产生的任何责任或义务。使用或购买本产品不表示获得 NetApp 的任何专利权、商标权或任何其他知识产权许可。

本手册中描述的产品可能受一项或多项美国专利、外国专利或正在申请的专利的保护。

有限权利说明:政府使用、复制或公开本文档受 DFARS 252.227-7013(2014 年 2 月)和 FAR 52.227-19 (2007 年 12 月)中"技术数据权利 — 非商用"条款第 (b)(3) 条规定的限制条件的约束。

本文档中所含数据与商业产品和/或商业服务(定义见 FAR 2.101)相关,属于 NetApp, Inc. 的专有信息。根据 本协议提供的所有 NetApp 技术数据和计算机软件具有商业性质,并完全由私人出资开发。 美国政府对这些数 据的使用权具有非排他性、全球性、受限且不可撤销的许可,该许可既不可转让,也不可再许可,但仅限在与交 付数据所依据的美国政府合同有关且受合同支持的情况下使用。除本文档规定的情形外,未经 NetApp, Inc. 事先 书面批准,不得使用、披露、复制、修改、操作或显示这些数据。美国政府对国防部的授权仅限于 DFARS 的第 252.227-7015(b)(2014 年 2 月)条款中明确的权利。

商标信息

NetApp、NetApp 标识和 <http://www.netapp.com/TM> 上所列的商标是 NetApp, Inc. 的商标。其他公司和产品名 称可能是其各自所有者的商标。